# **Oracle® Database**

**Release Notes** 

11g Release 2 (11.2) for Linux

#### E23558-21

August 2019

This document contains information that was not included in the platform-specific or product-specific documentation for this release. This document supplements *Oracle Database Readme*.

This document may be updated after it is released. You can check for updates to this document and view other Oracle Database documentation at

https://docs.oracle.com/en/database/oracle/oracle-database/index.html

This document contains the following topics:

- Certification Information
- Latest Upgrade Information
- Unsupported Products
- Content Specific to Oracle Database 11g Release 2 (11.2.0.1)
- Content Specific to Oracle Database 11g Release 2 (11.2.0.2)
- Content Specific to Oracle Database 11g Release 2 (11.2.0.3)
- Content Specific to Oracle Database 11g
- Documentation Corrections and Additions
- Documentation Accessibility

# **1** Certification Information

The latest certification information for Oracle Database 11g Release 2 (11.2) is available on My Oracle Support (formerly Oracle*MetaLink*) at

https://support.oracle.com

Refer to My Oracle Support Note 1304727.2 for the latest certification information about Unbreakable Enterprise Kernel (UEK) and Red Hat compatible kernel (RHCK) for Oracle Database on Linux x86-64:

https://support.oracle.com/rs?type=doc&id=1304727.2

#### Unbreakable Enterprise Kernel Support

Starting with Oracle Database 11g Release 2 (11.2.0.3), Unbreakable Enterprise Kernel is supported. Oracle ACFS and Oracle ADVM are not supported with the Unbreakable Enterprise Kernel in 11.2.0.2 and earlier releases.

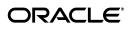

#### Oracle Linux 6 and Red Hat Enterprise Linux 6 Support

Starting with Oracle Database 11g Release 2 (11.2.0.3), Oracle Linux 6 and Red Hat Enterprise Linux 6 are supported on Linux x86 and Linux x86-64.

#### Asianux 4 Support on Linux

Starting with Oracle Database 11g Release 2 (11.2.0.3), Asianux 4 is supported on Linux x86 and Linux x86-64.

#### Oracle Linux 7 and Red Hat Enterprise Linux 7 Support on Linux x86-64

Starting with Oracle Database 11g Release 2 (11.2.0.4), Oracle Linux 7 and Red Hat Enterprise Linux 7 are supported on Linux x86-64.

#### Red Hat Enterprise Linux 7 Support on IBM: Linux on System z

Starting with Oracle Database 11g Release 2 (11.2.0.4), Red Hat Enterprise Linux 7 is supported on IBM: Linux on System z.

#### SUSE Linux Enterprise Server 12

Starting with Oracle Database 11g Release 2 (11.2.0.4), SUSE Linux Enterprise Server 12 is certified on Linux x86-64 systems. Patch 18370031 is required for SUSE 12 support. ACFS and ADVM are not supported.

For interactive Oracle Grid Infrastructure installations, start Oracle Universal Installer and apply patch 18370031 *before* executing root.sh on any node. See section 2.3, Case 5, "Patching a Software Only GI Home Installation or Before the GI Home Is Configured" in the patch README.

For Software Only installations, apply the patch after the installation but before any configuration is attempted.

#### NeoKylin Linux Advanced Server 7

Starting with Oracle Database 11*g* Release 2 (11.2.0.4), NeoKylin Linux Advanced Server 7 is certified on Linux x86-64 systems.

# 2 Latest Upgrade Information

For late-breaking updates and best practices about preupgrade, postupgrade, compatibility, and interoperability discussions, refer to Note 785351.1 on My Oracle Support that links to the "Oracle 11gR2 Upgrade Companion" page at

https://support.oracle.com

# **3 Unsupported Products**

A list of unavailable features and products is available in Section 2, "Features Not Available or Restricted in This Release," in *Oracle Database Readme*.

#### **Database Smart Flash Cache Support**

Database Smart Flash Cache is supported on Oracle Solaris and Oracle Linux only. For release 11.2.0.1 on Oracle Linux, you must install the 8974084 patch.

See My Oracle Support Note 1369107.1 for up-to-date information on platforms and releases that support Oracle Automatic Storage Management Cluster File System and Oracle Automatic Storage Management Dynamic Volume Manager:

#### https://support.oracle.com/CSP/main/article?cmd=show&type=NOT&id=1369107.1

Although Oracle ADVM supports raw disks in Oracle Automatic Storage Management disk groups, Oracle ADVM device special files created through raw(8) are not supported; Oracle ADVM only supports block device special files.

#### Linking Applications with Oracle Client Libraries

The use of the client static library is not supported.

# 4 Content Specific to Oracle Database 11g Release 2 (11.2.0.1)

The following content is specific to release 11.2.0.1:

- Preinstallation Requirements for Release 11.2.0.1
- Installation, Configuration, and Upgrade Issues for Release 11.2.0.1
- Other Known Issues for Release 11.2.0.1

## 4.1 Preinstallation Requirements for Release 11.2.0.1

Refer to the installation guides for the preinstallation requirements. Additional preinstallation requirement include the following.

- Swap Space Error Message
- ODBC Support for SUSE Linux Enterprise Server 11 on Linux x86
- ODBC Support for SUSE Linux Enterprise Server 11 on Linux x86-64
- Back Up grub.conf Before Installing Oracle Grid Infrastructure for a Cluster on Oracle VM

#### 4.1.1 Swap Space Error Message

If you encounter an Oracle Universal Installer error indicating inadequate swap space size, but your swap space meets the requirements listed in the *Oracle Database Installation Guide*, then you can ignore this error.

This issue is tracked with Oracle bug 7700929.

#### 4.1.2 ODBC Support for SUSE Linux Enterprise Server 11 on Linux x86

You must install the following 32-bit ODBC RPMs on Linux x86 to use ODBC on SUSE 11:

```
unixODBC-32bit-2.2.12 (32-bit) or later
unixODBC-devel-32bit-2.2.12 (32-bit) or later
```

#### 4.1.3 ODBC Support for SUSE Linux Enterprise Server 11 on Linux x86-64

You must install the following 32-bit ODBC RPMs on Linux x86-64 to use ODBC on SUSE 11:

```
unixODBC-2.2.12 or later
unixODBC-devel-2.2.12 or later
unixODBC-32bit-2.2.12 (32-bit) or later
```

# 4.1.4 Back Up grub.conf Before Installing Oracle Grid Infrastructure for a Cluster on Oracle VM

During Oracle Grid Infrastructure installation for a cluster, when rootcrs.pl installs Oracle ACFS in an unprivileged domain running a Xen or Oracle VM kernel, the base Linux driver installation routines may overwrite grub.conf with an incorrect version. Contact Oracle Support if you see the following error message:

# xm create vm.cfg
Using config file "./vm.cfg".
Error: Boot loader didn't return any data!

#### Workaround:

To prevent this error, follow these steps to copy /boot/grub/grub.conf to a backup, and then restore it after the Oracle ACFS installation.

**1.** Check for Xen kernel in a domU:

# uname -r

2. Copy grub.conf to backup:

# cp -a /boot/grub/grub.conf /boot/grub/grub.conf.bak

3. Install Oracle ACFS using the root script:

# rootcrs.pl

4. Restore original grub.conf:

cp -a /boot/grub/grub.conf.bak /boot/grub/grub.conf

This issue is tracked with Oracle bug 9268593.

## 4.2 Installation, Configuration, and Upgrade Issues for Release 11.2.0.1

Review the following sections for information about issues that affect Oracle Database installation, configuration, and upgrade:

- Connection Load Balancing Issue
- Oracle Real Application Clusters Upgrade Error When Upgrading from Release 10.1.0.5 to 11.2
- Error When Installing Oracle Grid Infrastructure with the Grid Naming Service (GNS) and the OCR and Voting Disks Stored on Oracle ASM
- Cluster Verification Utility Issue During Oracle Clusterware Upgrade
- RPM Errors with Oracle VM
- C++ XDK Demos and Pro\*C++ Static Demos Linking Error
- Oracle RAC Installation Error on SUSE Linux Enterprise Server 11
- Error When Installing Oracle RAC on Oracle Linux 5.0 Update 3
- Oracle Grid Infrastructure for a Standalone Server Installation Error on SUSE Linux Enterprise Server 10
- Oracle Database Reupgrade Issue on Linux x86-64

## 4.2.1 Connection Load Balancing Issue

A single Oracle Database Client can request only a specific Oracle Single Client Access Name (SCAN) listener to connect to a database using SCAN and easy connect method. As a result, load balancing by the DNS round-robin is not available.

#### Workaround:

Connect to a database using the following configuration, specifying LOAD\_BALANCE=on, in the tnsnames.ora file:

```
ORCL =
  (DESCRIPTION =
    (LOAD_BALANCE=on)
    (ADDRESS = (PROTOCOL = TCP)(HOST = stscan1)(PORT = 1521))
    (CONNECT_DATA =
        (SERVER = DEDICATED)
        (SERVICE_NAME = srv.world)
    )
)
```

This issue is tracked with Oracle bug 8256753.

# 4.2.2 Oracle Real Application Clusters Upgrade Error When Upgrading from Release 10.1.0.5 to 11.2

When upgrading from Oracle Database release 10.1.0.5 on Linux x86-64, the following errors may occur in the Database Upgrade Assistant:

ERROR at line 1:

- ORA-00604: error occurred at recursive SQL level 3
- ORA-00060: deadlock detected while waiting for resource

Workaround: Complete the following steps before upgrading to avoid the errors:

1. Before starting the release 11.2 upgrade, purge the dba\_recyclebin through SQL\*Plus using the following command:

SQL> purge dba\_recyclebin;

**2.** Disable the recycle bin using the following command:

ALTER SYSTEM set "\_recyclebin"=FALSE;

- **3.** Perform the upgrade.
- **4.** Enable recycle bin after the release 11.2 upgrade using the following command:

ALTER SESSION SET recyclebin=ON;

This issue is tracked with Oracle bug 8475185.

# 4.2.3 Error When Installing Oracle Grid Infrastructure with the Grid Naming Service (GNS) and the OCR and Voting Disks Stored on Oracle ASM

When installing Oracle Grid Infrastructure for Oracle Database 11*g* Release 2 with GNS and the OCR and voting disks on Oracle ASM on Linux x86-64, root.sh may fail with error:

PROT-1: Failed to initialize ocrconfig

The failing command is ocrconfig -upgrade user group, and TNS-12560 can be found in sqlnet log file.

#### Workaround:

Check the /etc/group entry for the group being used by OCR, temporarily reduce the number of users listed for this group, and restart the installation.

This issue is tracked with Oracle bug 8979500.

### 4.2.4 Cluster Verification Utility Issue During Oracle Clusterware Upgrade

While upgrading Oracle Clusterware of a previous release to Oracle Grid Infrastructure 11g Release 2 (11.2.0.1.0), Cluster Verification Utility (CVU) may fail if the permission and ownership on the raw devices configured with Oracle Cluster Registry and Voting Disks are incorrect.

#### Workaround:

Check CVU's output in the installation log file and fix the permissions and ownership on the raw devices. Then, click Retry to run CVU again.

This issue is tracked with Oracle bug 8737732.

## 4.2.5 RPM Errors with Oracle VM

When Oracle Database is installed on a Linux environment configured with Oracle VM, Oracle Universal Installer may show package check failures, and the RPM command returns the following error:

# rpm
Floating point exception

#### Workaround:

Upgrade the RPM package to 4.4.2.3 or later.

This issue is tracked with Oracle bug 8626425.

#### 4.2.6 C++ XDK Demos and Pro\*C++ Static Demos Linking Error

The C++ XDK demos and Pro\*C++ Static demos fail to link with the -lstdc++ library giving the following error on Linux x86-64 with SUSE Linux Enterprise Server 10, SUSE Linux Enterprise Server 11, and Red Hat Enterprise Linux 5:

/usr/lib64/gcc/x86\_64-suse-linux/4.1.0/../../../ /x86\_64-suse-linux/bin/ld: cannot find -lstdc++\_nonshared

#### Workaround:

Contact your operating system vendor.

This issue is tracked with Oracle bug 8396301.

#### 4.2.7 Oracle RAC Installation Error on SUSE Linux Enterprise Server 11

The following error occurs while performing an Oracle RAC installation on SUSE Linux Enterprise Server 11:

Error securing Database Control, Database Control has not been brought up on nodes remote\_node(s). Please execute the following command(s) on nodes: remote\_node(s).

- 1) Set the environment variable ORACLE\_UNQNAME to Database unique name
- 2) /u01/app/aime/product/11.2.0/racdb/bin/emctl config emkey -repos

```
-sysman_pwd Password_for_SYSMAN_user -host node
-sid Database_unique_name
3) /u01/app/aime/product/11.2.0/racdb/bin/emctl secure dbconsole -sysman_pwd
Password_for_SYSMAN_user -host node
-sid Database_unique_name
4) /u01/app/aime/product/11.2.0/racdb/bin/emctl start dbconsole
```

```
To secure Em Key, run /u01/app/aime/product/11.2.0/racdb/bin/emctl config
emkey -remove_from_repos -sysman_pwd
Password_for_SYSMAN_user
```

#### Workaround:

Follow the instructions shown in the error message.

This issue is tracked with Oracle bug 8680497.

#### 4.2.8 Error When Installing Oracle RAC on Oracle Linux 5.0 Update 3

When installing an Oracle RAC on Oracle Linux 5 Update 3, the Perform Prerequisite Checks screen reports Node Connectivity failure.

#### Workaround:

Check Ignore All to ignore this error and proceed with the installation.

This issue is tracked with Oracle bug 8753154.

# 4.2.9 Oracle Grid Infrastructure for a Standalone Server Installation Error on SUSE Linux Enterprise Server 10

The root.sh script displays the following error when installing Oracle Grid Infrastructure for a standalone server on SUSE Linux Enterprise Server 10:

/bin/env: Command not found

#### Workaround:

Ignore this error and proceed with the installation.

This issue is tracked with Oracle bug 8732857.

#### 4.2.10 Oracle Database Reupgrade Issue on Linux x86-64

When you reupgrade Oracle Database release 10.2 to release 11.2, after an initial upgrade to release 11.2 and a subsequent downgrade to release 10.2, the upgrade process hangs at 80% with Database Configuration Assistant. For manual upgrades, the hang may be seen in the spooled log while the c1101000.sql upgrade script is running.

This issue is tracked with Oracle bug 8742500.

## 4.3 Other Known Issues for Release 11.2.0.1

The following sections contain information about issues related to Oracle Database 11g and associated products:

- Error While Loading Shared Library When SELinux is Enforcing on Oracle Linux 5.x and Red Hat Enterprise Linux 5.x
- Insufficient Memory Target Errors
- Help Files Translation Issue for Spanish and French

Incorrect Reverse Ping Command from Oracle Management Service

# 4.3.1 Error While Loading Shared Library When SELinux is Enforcing on Oracle Linux 5.x and Red Hat Enterprise Linux 5.x

SQL\*Plus and Oracle Call Interface (OCI) program calls fail with SELinux in the Enforcing mode on Oracle Linux 5.x and Red Hat Enterprise Linux 5.x.

Workaround: Shift SELinux to Permissive mode on the system.

This issue is tracked with Oracle bug 9817031.

#### 4.3.2 Insufficient Memory Target Errors

On Linux systems, if the operating system /dev/shm mount size is too small for the Oracle system global area (SGA) and program global area (PGA), then you encounter the following error:

ORA-00845: MEMORY\_TARGET not supported on this system.

The cause of this error is an insufficient /dev/shm allocation. The total memory size of the SGA and PGA, which sets the initialization parameter MEMORY\_TARGET or MEMORY\_MAX\_TARGET, cannot be greater than the shared memory file system (/dev/shm) on your operating system.

#### Background

Automatic Memory Management (AMM) has been updated in Oracle ASM 11*g* Release 2. It manages both the SGA and PGA together. It is managed by the Memory Manager Process (MMAN). In this release, note the following changes to AMM:

- It uses MEMORY\_TARGET instead of SGA\_TARGET
- It uses MEMORY\_MAX\_TARGET instead of SGA\_MAX\_SIZE (defaults to MEMORY\_TARGET)
- It uses memory allocated by /dev/shm

If the value of max\_target is set to a value greater than the allocation for the /dev/shm size, then you may encounter the error ORA-00845: MEMORY\_TARGET not supported on this system.

**Note:** An ORA-00845 error can also occur if /dev/shm is not properly mounted. To rule out this possibility, run the command df -k to ensure that /dev/shm is mounted. For example:

```
$ df -k
```

Filesystem 1K-blocks Used Available Use% Mounted on shmfs 6291456 832356 5459100 14% /dev/shm

#### Solution

Increase the /dev/shm mountpoint size.

For example:

# mount -t tmpfs shmfs -o size=7g /dev/shm

To make this change persistent across system restarts, add an entry in /etc/fstab similar to the following:

```
shmfs /dev/shm tmpfs size=7g 0
```

#### 4.3.3 Help Files Translation Issue for Spanish and French

Oracle Universal Installer does not copy the translated help files to Oracle home directory when you select the Spanish or French language.

#### Workaround:

On the Select Product Languages page, select both the Latin American Spanish and Spanish to get the help files translated in Spanish; and select both the Canadian French and French for the translated help files in French.

This issue is tracked with Oracle bug 9147106.

#### 4.3.4 Incorrect Reverse Ping Command from Oracle Management Service

Oracle Management Service provides incorrect reverse ping command with Oracle Enterprise Manager Database Control. The emons.properties file shows:

emdrep.ping.pingCommand=/usr/sbin/ping6 hostname

#### Workaround:

Change the property in the emoms.properties file to:

emdrep.ping.pingCommand=/bin/ping -c 3 -w 30 hostname

**Note:** On all the computers using IPv6, you must specify ping6 command (or an equivalent IPv6 command) instead of ping command.

This issue is tracked with Oracle bug 9211800.

# 5 Content Specific to Oracle Database 11g Release 2 (11.2.0.2)

The following content is specific to release 11.2.0.2:

- Preinstallation Requirements for Release 11.2.0.2
- Installation, Configuration, and Upgrade Issues for Release 11.2.0.2
- Other Known Issues for Release 11.2.0.2

# 5.1 Preinstallation Requirements for Release 11.2.0.2

Refer to the installation guides for the preinstallation requirements. Additional preinstallation requirements include the following:

- Oracle Unbreakable Enterprise Kernel for Linux
- Multiple Private Interconnects and Oracle Linux

## 5.1.1 Oracle Unbreakable Enterprise Kernel for Linux

Oracle offers two Linux x86-64 kernels for Oracle Linux 5 Update 5, or Red Hat Enterprise Linux 5 Update 5:

- The Unbreakable Enterprise Kernel optimized for running Oracle software and hardware
- The Red Hat compatible kernel for strict Red Hat compatibility

**See Also:** "About Oracle Unbreakable Enterprise Kernel for Linux" in *Oracle Database Installation Guide for Linux* 

### 5.1.2 Multiple Private Interconnects and Oracle Linux

Due to a Reverse Path Filtering bug fix, Oracle RAC and Oracle Exadata systems running kernel 2.6.31 and later require specific settings for the rp\_filter parameter. When using multiple NICs for a private interconnect, the interconnect packets may be blocked or discarded if the rp\_filter parameter is not set.

Set the rp\_filter value for the private interconnects to either 0 (no filtering) or 2 (loose filtering). Do not set the private interconnect NIC to 1 (strict filtering) as it may cause connection issues on the private interconnect. For example, where eth1 and eth2 are the private interconnect NICs, and eth0 is the public network NIC, set the rp\_filter of the private address to 2 (loose filtering), the public address to 1 (strict filtering), using the following entries in /etc/sysctl.conf:

net.ipv4.conf.eth2.rp\_filter = 2
net.ipv4.conf.eth1.rp\_filter = 2
net.ipv4.conf.eth0.rp\_filter = 1

Oracle Linux 5.6 (Enterprise Linux 5 Update 6) includes a fix using initscripts-8.45.33-1.0.4.el5.i386.rpm, which sets the kernel parameter net.ipv4.conf.default.rp\_filter to 2 (relaxed mode). After you apply Unbreakable Linux Kernel on top of Oracle Linux 5.6, you may not need to make manual changes, because the rp\_filter value of all the NICs is set to 2. If you require strict reverse path filtering on the public network, then set the public NIC rp\_filter to 1.

**See Also:** My Oracle Support note 1286796.1 for more information about rp\_filter for multiple private interconnects and Linux Kernel 2.6.32+ at

https://support.oracle.com

# 5.2 Installation, Configuration, and Upgrade Issues for Release 11.2.0.2

Review the following sections for information about issues that affect Oracle Database installation, configuration, and upgrade:

- JDBC Connection Timeout Errors
- Oracle Universal Installer Hangs During Oracle Grid Infrastructure Installation on SUSE 10
- Oracle9i Real Application Clusters Upgrade Issue
- Missing Events After an Oracle Clusterware Upgrade
- Installing Predownloaded Software Updates
- Square Boxes Appear When Installing on Korean Locale on Red Hat Enterprise Linux 5
- Required Oracle Grid Infrastructure Patch Set Updates
- Oracle Database Vault Administrator Login Issues

## 5.2.1 JDBC Connection Timeout Errors

On some servers, applications can encounter JDBC connection timeouts, due to errors with JVM attempting to access /tmp and reading the /dev/random device. This error may have multiple causes relating to hardware or operating system issues.

#### Workaround:

Contact an Oracle Support Engineer for further information.

This issue is tracked with Oracle bug 6485149.

# 5.2.2 Oracle Universal Installer Hangs During Oracle Grid Infrastructure Installation on SUSE 10

Due to an issue with the SUSE Enterprise Linux 10 operating system, Oracle Universal Installer may experience intermittent hangs of five to six minutes during Oracle Grid Infrastructure for a Cluster installation.

#### Workaround:

None. Wait for the hang to resolve, and proceed with the installation.

This issue is tracked with bug 9949520.

## 5.2.3 Oracle9*i* Real Application Clusters Upgrade Issue

When using Database Upgrade Assistant to upgrade an Oracle9*i* Real Application Clusters database to Oracle Database 11*g* Release 2, the upgrade fails if the Oracle Grid Infrastructure home is non-shared and was configured using the Oracle Grid Infrastructure Configuration Wizard.

#### Workaround:

1. As a user with root privileges, use the following commands to copy the libcmdll.so and libwddapi.so files to the remote nodes:

scp grid\_user@node1:/etc/ORCLcluster/oracm/lib/libcmdll.so
/etc/ORCLcluster/oracm/lib
scp grid\_user@node1:etc/ORCLcluster/oracm/lib/libwddapi.so
/etc/ORCLcluster/oracm/lib

Enter the *grid\_user* password when prompted.

2. Use Database Upgrade Assistant to upgrade Oracle RAC.

This issue is tracked with Oracle bug 10029705.

## 5.2.4 Missing Events After an Oracle Clusterware Upgrade

If you upgrade Oracle Clusterware or Oracle Grid Infrastructure for a cluster to 11*g* Release 2 (11.2.0.2), using a rolling upgrade, then Oracle Clusterware may not publish fast application notification (FAN) events and Oracle Enterprise Manager cluster management events on the upgraded clusters.

## Workaround:

Perform a rolling restart of the Oracle Clusterware software by running the crsctl stop crs and crsctl start crs commands on each cluster member node in sequence.

This issue is tracked with Oracle bug 10015238.

## 5.2.5 Installing Predownloaded Software Updates

By default, software updates are downloaded to the /tmp directory. This directory is deleted at the end of an installation. If you do not download and install the software updates during the same installation session, then the software updates are not available.

#### Workaround:

Specify a new download location for the software updates on the Download Software Updates screen.

This issue is tracked with Oracle bug 9975999.

# 5.2.6 Square Boxes Appear When Installing on Korean Locale on Red Hat Enterprise Linux 5

When installing on a Korean locale (ko\_KR.utf8 or ko\_KR.euckr), the characters on the Oracle Universal Installer screens are shown as square boxes.

#### Workaround:

Create the following symbolic link:

```
# cd /usr/share/fonts
# ln -s korean ko
```

This issue is tracked with Oracle bug 9746773.

#### 5.2.7 Required Oracle Grid Infrastructure Patch Set Updates

If you prepare to upgrade Oracle Grid Infrastructure release 11.2.0.1 on Linux x86 and Linux x86\_64 by applying patch for bug 9413827, then the rootupgrade.sh script for Oracle Grid Infrastructure release 11.2.0.2 displays the following error:

The fixes for bug 9413827 and 9706490 are not present in the 11.2.0.1 crs home. Apply the patches for these bugs in the 11.2.0.1 crs home and then run rootupgrade.sh

#### Workaround

Apply patch 9655006 to the 11.2.0.1 Grid home before upgrading to 11.2.0.2.

This issue is tracked with Oracle bug 10036834.

#### 5.2.8 Oracle Database Vault Administrator Login Issues

While trying to log in to Oracle Database Vault Administrator, you may get the following error:

java.security.NoSuchProviderException: no such provider: SUN

#### Workaround:

Use any one of the following workarounds to configure the Database Vault policy:

- Connect to the 11.2.0.2 Linux Database Vault enabled database using the 11.2.0.1 Oracle Database Vault Administrator from any platform.
- Use Database Vault administrative packages.

This issue is tracked with Oracle bug 10188865.

# 5.3 Other Known Issues for Release 11.2.0.2

The following section contains information about issues related to Oracle Database 11*g* and associated products:

- Oracle Notification Service Issue Associated With Physical Memory
- SQL Developer Fails to Start on IBM: Linux on System Z
- Required Oracle Warehouse Builder Patches on IBM: Linux on System Z

#### 5.3.1 Oracle Notification Service Issue Associated With Physical Memory

The Oracle Notification Service server may occasionally fail on Linux x86-64 systems with 32 GB of physical memory. The Oracle Notification Service server is immediately restarted, and no action is required of an administrator.

This issue is tracked with Oracle bug 9203989.

#### 5.3.2 SQL Developer Fails to Start on IBM: Linux on System Z

SQL Developer might fail to start and the following error message appears:

Type the full pathname of a J2SE installation (or Ctrl-C to quit), the path will be stored in  $\sim\!/.sqldeveloper/jdk$ 

#### Workaround:

Download the latest version of SQL Developer from the Oracle Technology Network (OTN) website and start SQL Developer pointing to the appropriate JRE:

http://www.oracle.com/technetwork/developer-tools/sql-developer/overview/i
ndex.html

This issue is tracked with Oracle bug 10339897.

#### 5.3.3 Required Oracle Warehouse Builder Patches on IBM: Linux on System Z

If you plan to install Oracle Warehouse Builder, then after you install Oracle Database, but before you create the Oracle Warehouse Builder repository, you must complete the following procedure:

- 1. Download patch 12326108 from the My Oracle Support website.
- 2. Extract the contents to a directory, for example, /tmp/12326108.
- **3.** Verify that the ORACLE\_HOME environment variable is set to the 11.2.0.2 Database home.
- 4. Run the Opatch utility to proceed with the Oracle Warehouse Builder installation:

```
cd /tmp/12326108 opatch apply
```

- 5. Navigate to \$ORACLE\_HOME/owb/patches/bug12326108.
- 6. Run the script, fix\_bug12326108.sh.
- **7.** Edit the following files:

OMBPlus.sh

Add the following line at line 15, under the s390 entry:

s390x) OPTS="-Xdisableexplicitgc";;

Add the -d64 entry to the following line:

\$JAVAPATH/bin/java \$JAVA64FLAG -Xms64M -Xmx768M...

reposinst.sh

Add the -d64 entry to the following line:

\$JAVAPATH/bin/java \$JAVA64FLAG -Xms128m -Xmx1024m...

run\_service.sh.orig

Add the -d64 entry to the following line:

\$JAVAPATH/bin/java \$JAVA64FLAG -Xmx768M...

setowbenv.sh

Add \$ORACLE\_HOME/lib to the clsspath line:

CLASSPATH\_LAUNCHER="-classpath ../admin:../admin/launcher.jar:\$ORACLE\_ HOME/lib:\$CLASSPATH:...

**8.** After you have edited the files, you can install Oracle Warehouse Builder.

This issue is tracked with Oracle bugs 11772716 and 11934843.

# 6 Content Specific to Oracle Database 11g Release 2 (11.2.0.3)

The following content is specific to release 11.2.0.3:

- Preinstallation Requirements for Release 11.2.0.3
- Installation, Configuration, and Upgrade Issues for Release 11.2.0.3
- Other Known Issues for Release 11.2.0.3

# 6.1 Preinstallation Requirements for Release 11.2.0.3

Refer to the installation guides for the preinstallation requirements.

# 6.2 Installation, Configuration, and Upgrade Issues for Release 11.2.0.3

Review the following sections for information about issues that affect Oracle Database installation, configuration, and upgrade:

- Square Boxes Appear When Installing on Korean Locale on Red Hat Enterprise Linux 5
- JDBC Connection Timeout Errors
- Offline Services After Completing a Shared Home Upgrade

# 6.2.1 Square Boxes Appear When Installing on Korean Locale on Red Hat Enterprise Linux 5

When installing on a Korean locale (ko\_KR.utf8 or ko\_KR.euckr), the characters on the Oracle Universal Installer screens are shown as square boxes.

#### Workaround:

Create the following symbolic link:

- # cd /usr/share/fonts
- # ln -s korean ko

This issue is tracked with Oracle bug 9746773.

### 6.2.2 JDBC Connection Timeout Errors

On some servers, applications can encounter JDBC connection timeouts, due to errors with JVM attempting to access /tmp and reading the /dev/random device. This error may have multiple causes relating to hardware or operating system issues.

#### Workaround:

Contact an Oracle Support Engineer for further information.

This issue is tracked with Oracle bug 6485149.

## 6.2.3 Offline Services After Completing a Shared Home Upgrade

After upgrading a shared home Oracle Clusterware from an earlier release to Oracle Clusterware release 11.2.0.3, you may encounter offline service errors.

#### Workaround:

Use the command crsctl start res from the *Grid\_home/bin* directory to start offline service resources. For example, if the service resource that is offline is ora.orcldb.srv2.orcldb4.srv, then enter the following command:

```
# cd /u01/app/grid/11203/bin
```

# ./crsctl start res ora.orcldb.srv2.orcldb4.srv

This issue is tracked with Oracle bug 12844130.

# 6.3 Other Known Issues for Release 11.2.0.3

The following section contains information about issues related to Oracle Database 11*g* and associated products:

- Java-Based Tools Issue on Oracle Linux 6 and Red Hat Enterprise Linux 6
- Issues While Running Asynchronous I/O on Red Hat Enterprise Linux 5 Update 6
- Required Oracle Warehouse Builder Patches on IBM: Linux on System Z
- Issues While Deleting Oracle RAC on Linux on System Z

## 6.3.1 Java-Based Tools Issue on Oracle Linux 6 and Red Hat Enterprise Linux 6

Java-based tools such as Oracle Universal Installer, Oracle Database Configuration Assistant, and Oracle Enterprise Manager Configuration Assistant cannot display non-English multibyte character language messages on Oracle Linux 6 (32-bit and 64-bit) and Red Hat Enterprise Linux 6. For example, languages like Japanese, Chinese, Korean, and so on, are not displayed by the Java-based tools on Oracle Linux 6 (32-bit and 64-bit) and Red Hat Enterprise Linux 6.

#### Workaround:

Download patch 12991286 from the My Oracle Support website and follow the instructions in the README file.

This issue is tracked with Oracle bug 12991286.

## 6.3.2 Issues While Running Asynchronous I/O on Red Hat Enterprise Linux 5 Update 6

If you are using Red Hat Enterprise Linux 5 Update 6 or later with kernel version 2.6.18-238 or later, then the I/O to Oracle Cluster File System 2 may hang due to a Red Hat kernel bug. This issue does not occur with Oracle Linux kernels.

#### Workaround:

Contact Red Hat for a fix.

This issue is tracked with Oracle bug 12725273.

#### 6.3.3 Required Oracle Warehouse Builder Patches on IBM: Linux on System Z

If you plan to install Oracle Warehouse Builder, then after you install Oracle Database, but before you create the Oracle Warehouse Builder repository, you must complete the following procedure:

- 1. Download patch 12973496 from the My Oracle Support website.
- 2. Extract the contents to a directory, for example, /tmp/12973496.
- **3.** Verify that the ORACLE\_HOME environment variable is set to the 11.2.0.2 Database home.
- 4. Run the Opatch utility to proceed with the Oracle Warehouse Builder installation:

cd /tmp/12973496 opatch apply

- 5. Navigate to \$ORACLE\_HOME/owb/patches/bug12973496.
- 6. Run the script, fix\_bug12973496.sh.
- 7. After you have edited the files, you can install Oracle Warehouse Builder.

This issue is tracked with Oracle bugs 11772716.

#### 6.3.4 Issues While Deleting Oracle RAC on Linux on System Z

While deleting Oracle RAC, you may see an unhandled exception error if Oracle ASM disk group is used for storage. However, the database is deleted.

#### Workaround:

For Oracle ASM Configuration Assistant (ASMCA)

Use the following command instead of using ASMCA to dismount the disk group on all the nodes:

```
srvctl stop diskgroup -g diskgroup
```

For Database Configuration Assistant (DBCA)

Stop the database before running the DBCA to delete the database:

srvctl stop database -d db\_unique\_name

This issue is tracked with Oracle bug 13371048.

# 7 Content Specific to Oracle Database 11g Release 2 (11.2.0.4)

The following content is specific to release 11.2.0.4:

- Preinstallation Requirements for Release 11.2.0.4
- Installation, Configuration, and Upgrade Issues for Release 11.2.0.4
- Other Known Issues for Release 11.2.0.4

## 7.1 Preinstallation Requirements for Release 11.2.0.4

Refer to the installation guides for the preinstallation requirements. Additional preinstallation requirements include the following:

## 7.2 Installation, Configuration, and Upgrade Issues for Release 11.2.0.4

Review the following sections for information about issues that affect Oracle Database installation, configuration, and upgrade:

- Missing Package Error During Oracle Database Installation on Oracle Linux 7
- Square Boxes Appear When Installing on Korean Locale on Red Hat Enterprise Linux 5
- Oracle Universal Installer Error When psmisc Package is Not Installed
- Oracle Grid Infrastructure Installation Issue
- Error During Oracle Database Installation on Oracle Linux 7
- Missing Package Error During Oracle Database Installation on Oracle Linux 7
- Locale Issue with SUSE Linux Enterprise Server 11 on IBM: Linux on System Z

# 7.2.1 Square Boxes Appear When Installing on Korean Locale on Red Hat Enterprise Linux 5

When installing on a Korean locale (ko\_KR.utf8 or ko\_KR.euckr), the characters on the Oracle Universal Installer screens are shown as square boxes.

#### Workaround:

Create the following symbolic link:

- # cd /usr/share/fonts
- # ln -s korean ko

This issue is tracked with Oracle bug 9746773.

#### 7.2.2 Oracle Universal Installer Error When psmisc Package is Not Installed

When installing Oracle Database Client for 11g Release 2 (11.2.0.4), if the psmisc package is not installed, Oracle Universal Installer shows the following error message:

 $\left[ \text{INS-30071} \right]$  An error occured while trying to determine the running processes or services

#### Workaround:

Install the psmisc package before the Oracle Database Client installation.

This issue is tracked with Oracle bug 19460475.

#### 7.2.3 Oracle Grid Infrastructure Installation Issue

During the Oracle Grid Infrastructure installation, you must apply patch 18370031 before configuring the software that is installed. The timing of applying the patch is

important and is described in detail in the Note 1951613.1 on My Oracle Support. This patch ensures that the clusterware stack is configured to use systemd for clusterware processes, as Oracle Linux 7 uses systemd for all services.

This issue is tracked with Oracle bug 18370031, which was logged for release 12.1.0.2, but the patch is for release 11.2.0.4.

### 7.2.4 Error During Oracle Database Installation on Oracle Linux 7

When installing Oracle Database 11*g* Release 2 (11.2.0.4) on Oracle Linux 7 and Red Hat Enterprise Linux 7, Oracle Universal Installer shows the following error message:

Error in invoking target 'agent nmhs' of makefile

When creating the database, the following error occurs:

Error securing Database Control

#### Workaround:

Apply patch 19692824 to the Database home. For additional information about how to apply the patch and when to apply the patch, refer to Note 1951613.1 on My Oracle Support (formerly Oracle*MetaLink*) at

https://support.oracle.com

This issue is tracked with Oracle bug 19692824.

#### 7.2.5 Locale Issue with SUSE Linux Enterprise Server 11 on IBM: Linux on System Z

When you run Java GUI applications, such as Oracle Universal Installer, Database Configuration Assistant, or Database Upgrade Assistant, with SUSE Linux Enterprise Server 11 on a Simplified Chinese, Traditional Chinese, Japanese, or a Korean locale, the characters show as square boxes.

#### Workaround:

Run the Java GUI applications on an English locale with SUSE Linux Enterprise Server 11.

This issue is tracked with Oracle bug 17075895.

#### 7.2.6 Missing Package Error During Oracle Database Installation on Oracle Linux 7

During Oracle Database 11.2.0.4 installation on Oracle Linux 7, the Oracle Universal Installer reports a missing pdksh-5.2.14 package.

#### Workaround:

Ignore the missing pdksh-5.2.14 package error and proceed with the installation.

This issue is tracked with Oracle bug 19947777.

# 7.3 Other Known Issues for Release 11.2.0.4

The following section contains information about issues related to Oracle Database 11*g* and associated products:

- Java-Based Tools Issue on Oracle Linux 6 and Red Hat Enterprise Linux 6
- Time Zone Issue with Oracle Linux 6
- Linux Kernel Issue

- Oracle Universal Installer Issue on Oracle Linux 7 and Red Hat Enterprise Linux 7
- Required Oracle Warehouse Builder Patches on IBM: Linux on System Z

#### 7.3.1 Java-Based Tools Issue on Oracle Linux 6 and Red Hat Enterprise Linux 6

Java-based tools such as Oracle Universal Installer, Oracle Database Configuration Assistant, and Oracle Enterprise Manager Configuration Assistant cannot display non-English multibyte character language messages on Oracle Linux 6 (32-bit and 64-bit) and Red Hat Enterprise Linux 6. For example, languages like Japanese, Chinese, Korean, and so on, are not displayed by the Java-based tools on Oracle Linux 6 (32-bit and 64-bit) and Red Hat Enterprise Linux 6.

#### Workaround:

Download patch 12991286 from the My Oracle Support website and follow the instructions in the README file.

This issue is tracked with Oracle bug 12991286.

#### 7.3.2 Time Zone Issue with Oracle Linux 6

When Oracle Grid Infrastructure is installed on Oracle Linux 6, the logs may show incorrect time zone information if the system Timezone string contains a space. Check the /etc/sysconfig/clock file.

#### Workaround:

You must use the following workaround on the local node (the node on which Oracle Universal Installer is running) of a cluster before starting the Oracle Grid Infrastructure installation:

Modify the /etc/sysconfig/clock file to replace any space with an underscore (\_) in the time zone name. For example, Los\_Angeles instead of Los Angeles.

Oracle recommends that you apply this workaround on all the nodes of a cluster so that if Oracle Universal Installer is run at a later time from any other node, the time zone is correctly calculated.

## 7.3.3 Linux Kernel Issue

Due to a bug in Linux version 2.6.39, after a system failure or an offline Oracle ACFS, if the system dirty page ratio is not high enough to trigger a flush using the dirty\_background\_ratio tunable parameter, then unexpected loss of data or extraneous data may occur at the ends of Oracle ACFS files that cached data at the time of the system failure or the offline Oracle ACFS.

#### Workaround:

Refer to the Unbreakable Enterprise Kernel 2.6.39 Errata, kernel version 2.6.39-400.5, for more information regarding the fix.

This issue is tracked with Oracle bug 16981677.

#### 7.3.4 Required Oracle Warehouse Builder Patches on IBM: Linux on System Z

If you plan to install Oracle Warehouse Builder, then after you install Oracle Database, but before you create the Oracle Warehouse Builder repository, you must complete the following procedure:

- 1. Download patch 17498179 from the My Oracle Support website.
- 2. Extract the contents to a directory, for example, /tmp/17498179.

- **3.** Verify that the ORACLE\_HOME environment variable is set to the 11.2.0.4 Database home.
- 4. Run the Opatch utility to proceed with the Oracle Warehouse Builder installation:

```
cd /tmp/17498179
opatch apply
```

- 5. Navigate to \$ORACLE\_HOME/owb/patches/bug17498179.
- 6. Run the script, fix\_bug17498179.sh.
- 7. After you have edited the files, you can install Oracle Warehouse Builder.

This issue is tracked with Oracle bugs 11772716.

**7.3.5 Oracle Universal Installer Issue on Oracle Linux 7 and Red Hat Enterprise Linux 7** On Oracle Linux 7 (64-bit) and Red Hat Enterprise Linux 7, certain tools such as Oracle Universal Installer, Oracle Database Configuration Assistant, and Oracle Enterprise Manager Configuration Assistant cannot display the non-English multibyte character language messages. For example, languages such as Japanese, Chinese, and Korean are not displayed by these tools on Oracle Linux 7 (64-bit) and Red Hat Enterprise Linux 7.

#### Workaround:

Run the following commands for the Japanese language:

```
mkdir /usr/share/fonts/japanese/TrueType
cd /usr/share/fonts/japanese/TrueType
ln -s /usr/share/fonts/wqy-zenhei/wqy-zenhei.ttc sazanami-gothic.ttf
```

Run the following commands for the Chinese language:

```
mkdir /usr/share/fonts/chinese/TrueType
cd /usr/share/fonts/chinese/TrueType
ln -s /usr/share/fonts/wqy-zenhei/wqy-zenhei.ttc uming.ttf
```

#### Run the following commands for the Korean language:

```
mkdir /usr/share/fonts/korean/TrueType
cd /usr/share/fonts/korean/TrueType
ln -s /usr/share/fonts/wqy-zenhei/wqy-zenhei.ttc gulim.ttf
```

Next, start Oracle Universal Installer.

This issue is tracked with Oracle bug 19381563.

# 8 Documentation Corrections and Additions

This section lists the following corrections to the installation guides for Linux x86-64.

• List of Packages for SUSE Linux Enterprise Server 12

## 8.1 List of Packages for SUSE Linux Enterprise Server 12

The following packages (or later versions) must be installed for SUSE Linux Enterprise Server 12:

```
binutils-2.25.0-13.1
gcc-4.8-6.189
```

```
gcc-48-4.8.5-24.1
gcc-c++-4.3
glibc-2.19-31.9
glibc-32bit-2.19-31.9
glibc-devel-2.19-31.9.x86_64
glibc-devel-32bit-2.19-31.9.x86_64
libaio1-0.3.109-17.15
libaio-devel-0.3.109-17.15
libcap1-1.10-59.61
libstdc++33-3.3.3-62.1.x86_64
libstdc++48-devel-4.8.5-24.1.x86_64
libstdc++48-devel-32bit-4.8.5-24.1.x86_64
libstdc++6-5.2.1+r226025-4.1.x86_64
libstdc++6-32bit-5.2.1+r226025-4.1.x86 64
libstdc++-devel-4.8-6.189.x86_64
libstdc++-devel-32bit-4.8-6.189.x86_64
libgcc_s1-5.2.1+r226025-4.1.x86_64
mksh-50-2.13
make-4.0-4.1.x86_64
sysstat-10.2.1-3.1.x86 64
xorg-x11-driver-video-7.6_1-14.30.x86_64
xorg-x11-server-7.6_1.15.2-36.21.x86_64
xorg-x11-essentials-7.6_1-14.17.noarch
xorg-x11-Xvnc-1.4.3-7.2.x86_64
xorg-x11-fonts-core-7.6-29.45.noarch
xorg-x11-7.6_1-14.17.noarch
xorg-x11-server-extra-7.6_1.15.2-36.21.x86_64
xorg-x11-libs-7.6-45.14.noarch
xorg-x11-fonts-7.6-29.45.noarch
```

## 9 Documentation Accessibility

For information about Oracle's commitment to accessibility, visit the Oracle Accessibility Program website at http://www.oracle.com/pls/topic/lookup?ctx=acc&id=docacc.

#### Access to Oracle Support

Oracle customers that have purchased support have access to electronic support through My Oracle Support. For information, visit

http://www.oracle.com/pls/topic/lookup?ctx=acc&id=info or visit
http://www.oracle.com/pls/topic/lookup?ctx=acc&id=trs if you are hearing
impaired.

Oracle Database Release Notes, 11g Release 2 (11.2) for Linux E23558-21

Copyright © 2013, 2019, Oracle and/or its affiliates. All rights reserved.

The information contained herein is subject to change without notice and is not warranted to be error-free. If you find any errors, please report them to us in writing.

If this is software or related documentation that is delivered to the U.S. Government or anyone licensing it on behalf of the U.S. Government, then the following notice is applicable:

U.S. GOVERNMENT END USERS: Oracle programs, including any operating system, integrated software, any programs installed on the hardware, and/or documentation, delivered to U.S. Government end users are "commercial computer software" pursuant to the applicable Federal Acquisition Regulation and agency-specific supplemental regulations. As such, use, duplication, disclosure, modification, and adaptation of the programs, including any operating system, integrated software, any programs installed on the hardware, and/or documentation, shall be subject to license terms and license restrictions applicable to the programs. No other rights are granted to the U.S. Government.

This software or hardware is developed for general use in a variety of information management applications. It is not developed or intended for use in any inherently dangerous applications, including applications that may create a risk of personal injury. If you use this software or hardware in

This software and related documentation are provided under a license agreement containing restrictions on use and disclosure and are protected by intellectual property laws. Except as expressly permitted in your license agreement or allowed by law, you may not use, copy, reproduce, translate, broadcast, modify, license, transmit, distribute, exhibit, perform, publish, or display any part, in any form, or by any means. Reverse engineering, disassembly, or decompilation of this software, unless required by law for interoperability, is prohibited.

dangerous applications, then you shall be responsible to take all appropriate fail-safe, backup, redundancy, and other measures to ensure its safe use. Oracle Corporation and its affiliates disclaim any liability for any damages caused by use of this software or hardware in dangerous applications.

Oracle and Java are registered trademarks of Oracle and/or its affiliates. Other names may be trademarks of their respective owners. Intel and Intel Xeon are trademarks or registered trademarks of Intel Corporation. All SPARC trademarks are used under license and are trademarks or registered trademarks of SPARC International, Inc. AMD, Opteron, the AMD logo, and the AMD Opteron logo are trademarks or registered trademarks of Advanced Micro Devices. UNIX is a registered trademark of The Open Group.

This software or hardware and documentation may provide access to or information about content, products, and services from third parties. Oracle Corporation and its affiliates are not responsible for and expressly disclaim all warranties of any kind with respect to third-party content, products, and services unless otherwise set forth in an applicable agreement between you and Oracle. Oracle Corporation and its affiliates will not be responsible for any loss, costs, or damages incurred due to your access to or use of third-party content, products, or services, except as set forth in an applicable agreement between you and Oracle.